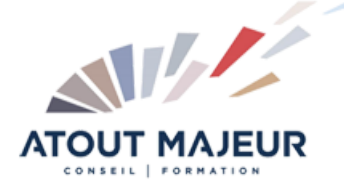

# **Durée de la formation :**

2 jours (14h)

**Horaires de formation** 08h45 – 12h30 / 13h45 – 17h00

**Pré-requis** Maîtriser l'environnement Windows.

**Public visé**

**Objectifs et compétences visées** Créer une note. Créer un courrier. Utiliser les fonctionnalités du logiciel.

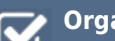

#### **Organisation**

Formation animée en présentiel. Groupe de 3 à 8 personnes. Emargement signée par ½ journée par les stagiaires et le formateur. A l'issue du stage les apprenants renseignent un questionnaire d'évaluation à chaud qui est ensuite analysé par nos équipes.

#### **Le formateur**

La prestation est animée par un consultant formateur dont les compétences techniques, professionnelles et pédagogiques ont été validées par Atout Majeur.

#### **Moyens techniques et pédagogiques**

Alternance entre théorie et pratique. Mise à disposition d'une salle équipée. Support de cours.

#### **Validation des acquis et attestation**

Les exercices réalisés permettent de mesurer le degré de compréhension et d'acquisition des compétences visées. Une attestation de formation comportant les résultats de l'évaluation des acquis est délivrée en fin de formation.

# Libre Office Writer Initiation

## Module 1 : L'environnement de travail

L'interface utilisateur, les menus contextuels. Découvrir le menu « Outils – Options » pour paramétrer l'environnement Writer.

#### Module 2 : Gérer les documents

Enregistrer, enregistrer sous, ouvrir…

#### Module 3 : Saisir et modifier

Les règles de saisie et de correction du document : les différents correcteurs. Couper / copier / coller Rechercher et remplacer un mot par un autre. Les principes de sélection (continue et discontinue), les moyens de déplacement.

#### Module 4 : Les éléments répétitifs

Mémoriser des éléments répétitifs : les insertions automatiques.

#### Module 5 : Présenter une note

La mise en forme : modifier l'aspect des caractères, encadrer. La mise en forme des paragraphes : alignement, retraits, texte en colonnes grâce aux tabulations.

Mise en forme d'une liste ou d'une énumération, choisir une image comme puce. Reproduire une mise en forme.

Utiliser des styles prédéfinis pour automatiser une mise en forme

## Module 6 : Modifier la mise en page

Créer un en-tête ou un pied de page, numéroter les pages du document. Modifier la taille des marges et l'orientation de la page. Gérer les coupures de pages.

## Module 7 : Composer un tableau

Créer un tableau. Modifier la structure du tableau. Mettre en forme les cellules. Habiller le tableau par du texte, mettre un arrière-plan.

#### Module 8 : Styles et modèles

Mémoriser des mises en formes répétitives : créer et appliquer des styles. Mémoriser des documents types : créer et utiliser des modèles de documents.

## Module 9 : Imprimer le document

Prévisualiser le document. Imprimer tout ou partie.

### **Pour vous inscrire**

04.78.14.19.19

contact@atoutmajeur-ra.com / www.atoutmajeurlyon.com

(Mise à jour : 06-2022)